## **Des alternatives à Google Analytics : l'exemple de Matomo**

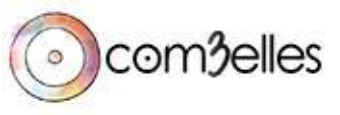

## **L'intervenant**

### **Yannick Berges**

Associé de l'agence [Com3elles](https://www.com3elles.com/) Chef de projets digitaux

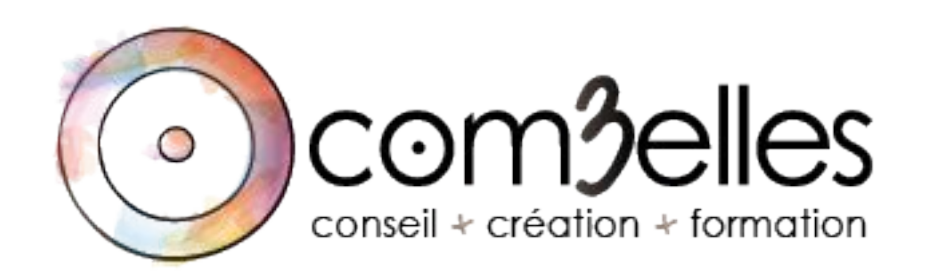

### **[com3elles.com](https://www.com3elles.com/)**

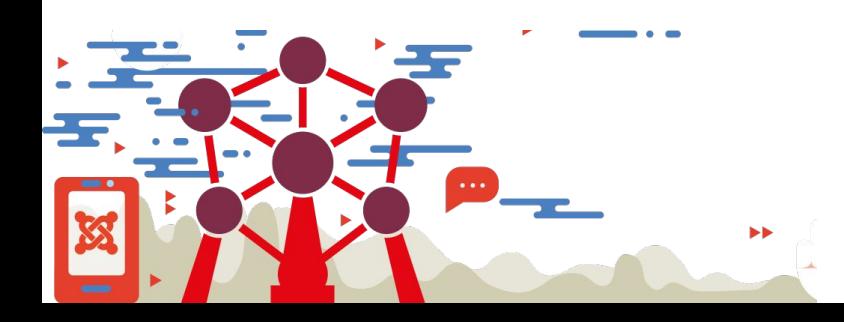

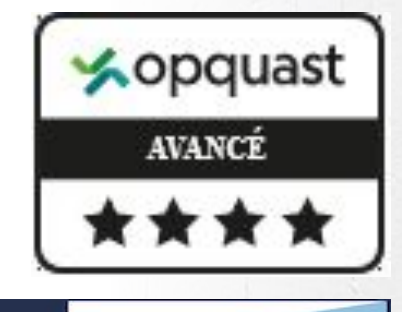

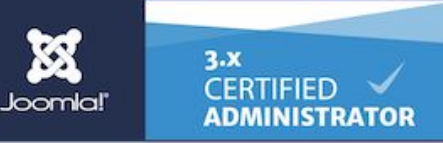

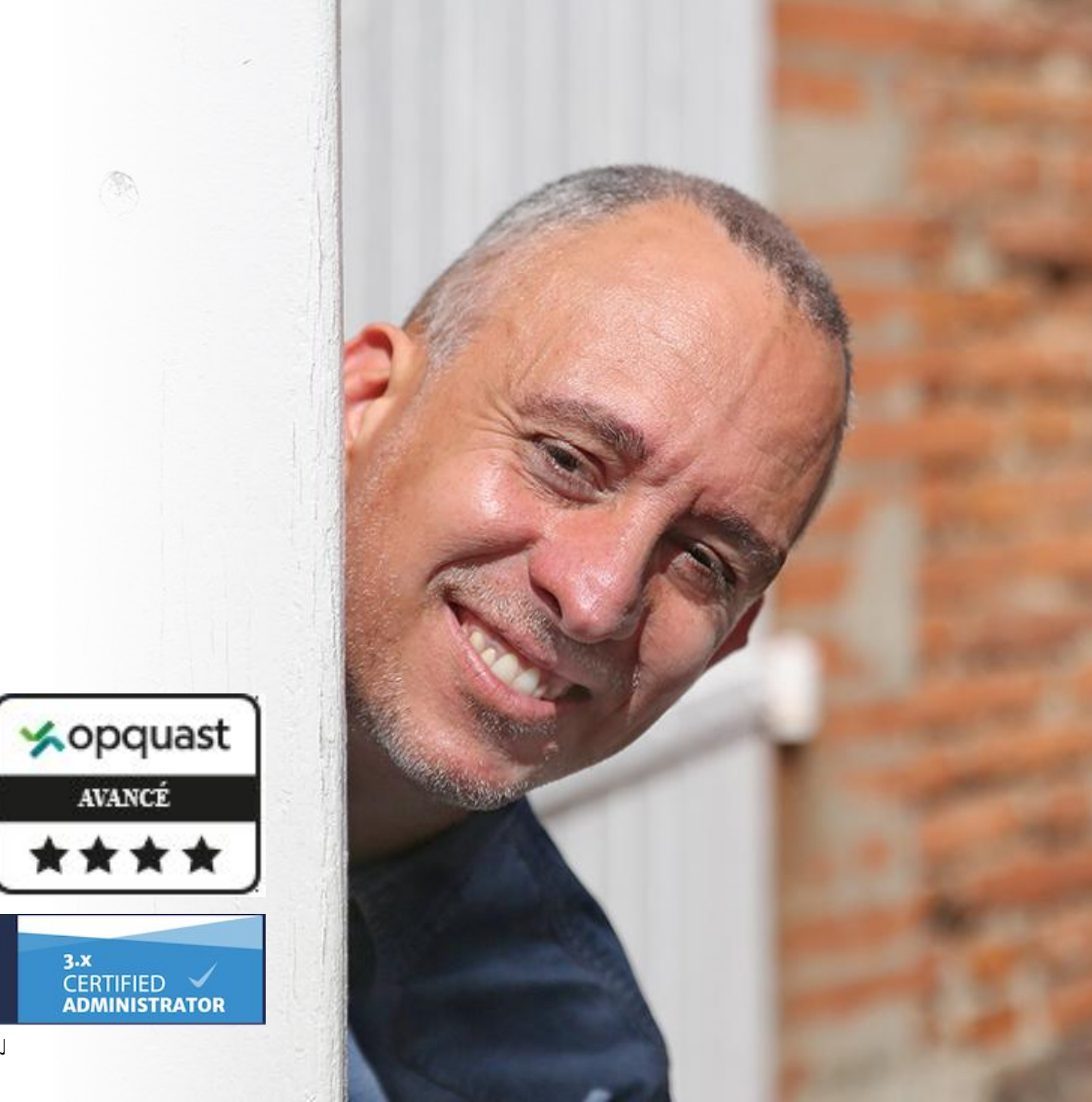

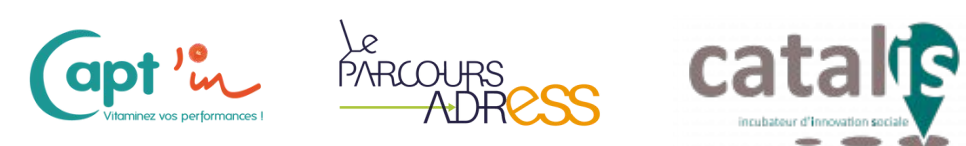

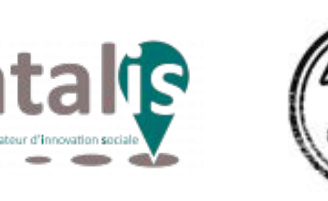

- Communication responsable
- $\bullet$  + de 15 ans
- 5 collaborateurs
- · 1 réseau de partenaires

Joomladay 2022 - Bruxelles

com3elles  $\circ$ 

AL DERISER

### Le sommaire

### **Introduction**

Le contexte La RGPD et le privacy shield Ce qui pose problème Quelle solution ?

### **Pratique**

Les pré-requis L'installation La configuration **En savoir plus**

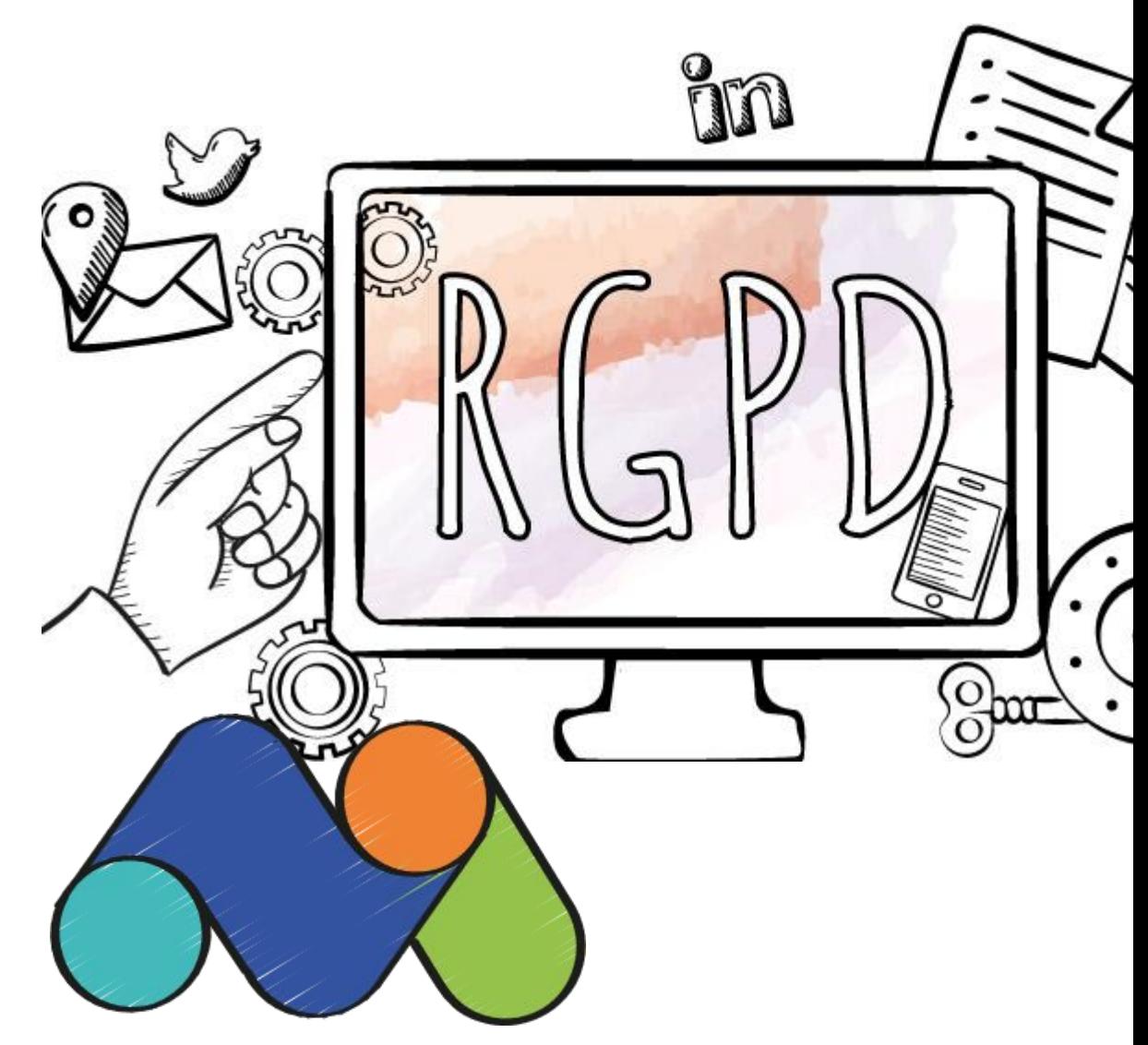

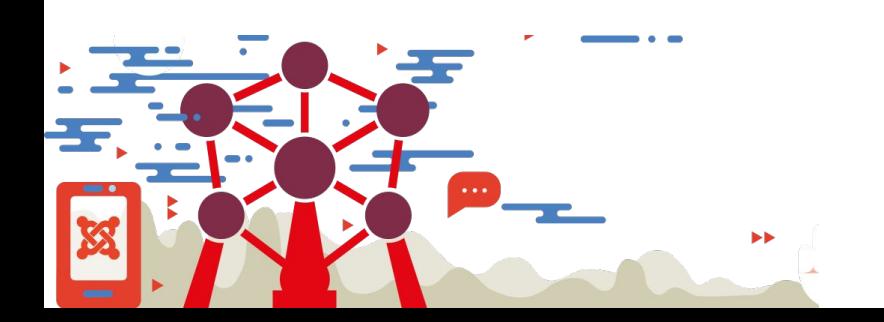

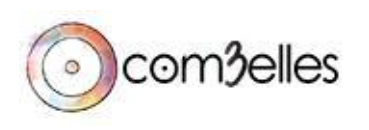

### Le contexte

Suite à l'annonce du 10 février 2022 de la CNIL, le monde du SEO et l'ensemble de la webosphère sont en émoi … des gestionnaires de sites ont reçu une mise en demeure pour utilisation de Google Analytics. Et depuis tout le monde se demande bien comment pouvoir suivre ses utilisateurs sans se mettre hors la loi.

La CNIL avait déjà précisé le cadre des conditions générales, l'acceptation des politiques de confidentialité et l'utilisation des cookies qui a donné naissance au FLOC par Google, elle s'attaque maintenant à la gestion des données par Google Analytics (GA pour les intimes).

**À noter que ce n'est pas Google qui est attaqué frontalement par l'Europe et la CNIL (pour la France), mais ses utilisateurs. La CNIL considère que l'outil ne pose pas de soucis mais ce sont le stockage et l'utilisation de ses données qu'elle sanctionne. configurers** 

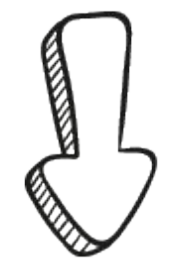

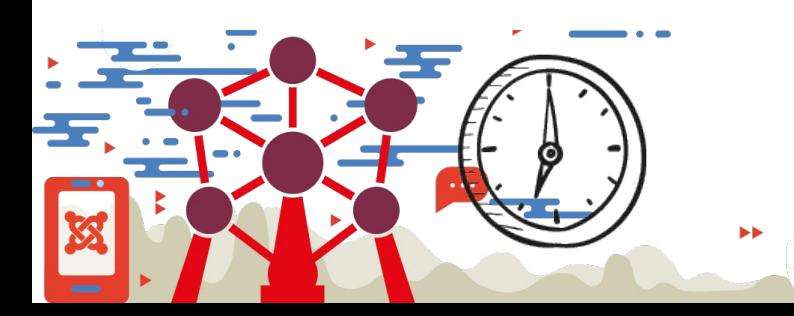

Joomladay 2022 - Bruxelles

### **responsabilité**

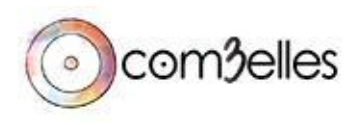

**transp** 

### Le contexte

### **10 février 2022**

mise en demeure de 4 sites pour utilisation de Google Analytics.

### **juillet 2021**

Fin du Privacy Shield

**25 mai 2018** RGPD

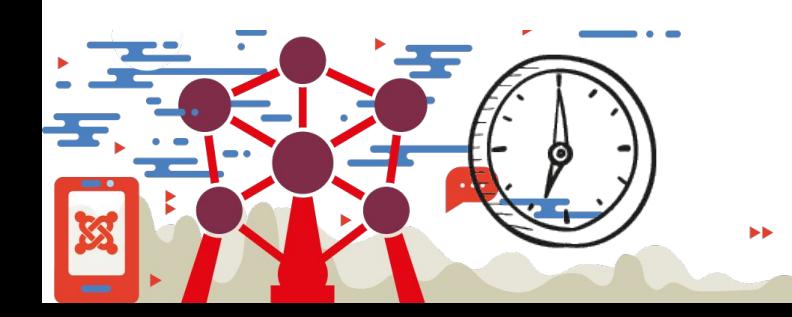

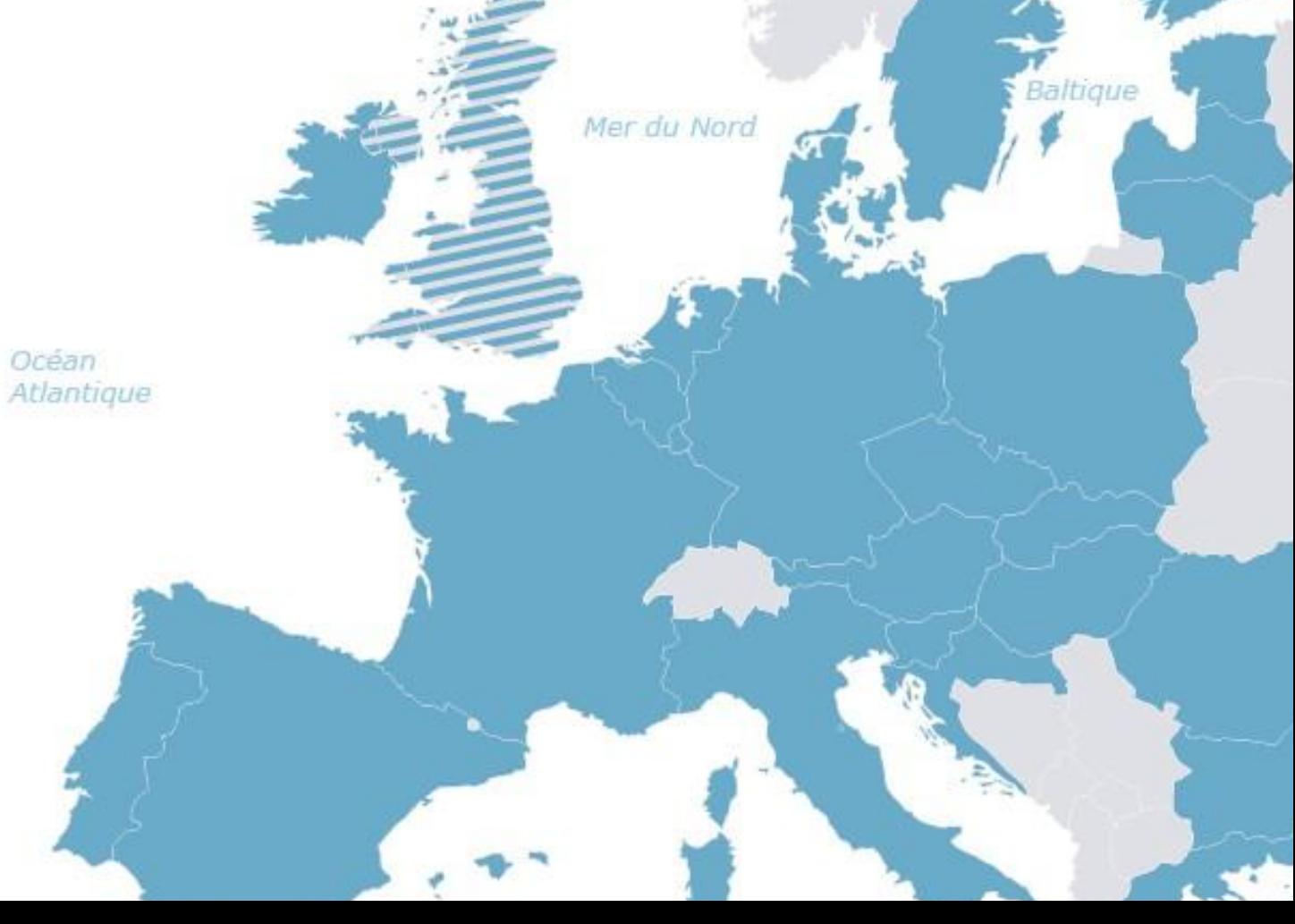

Mer

## La RGPD et le privacy shield

Alors que la mise en application de la RGPD va fêter ses 5 ans, on peut se demander pourquoi ça a pris autant de temps pour déclarer l'utilisation de cet outil populaire illégal.

La RGPD et la souveraineté numérique est un des grands combats de l'Europe ces dernières années par rapport aux États-Unis. Les objectifs étant de rendre plus conscients les utilisateurs sur l'utilisation et la monétisation de leurs données personnelles.

Pour faire simple, le privacy shield ou "bouclier de protection des données UE-États-Unis" est un accord dans le domaine du droit de la protection des données personnelles, qui a été négocié entre 2015 et 2016 entre l'Union européenne et les États-Unis d'Amérique. Les garanties proposées par les États-Unis étant insuffisantes, cet accord a été invalidé en Juillet dernier entraînant aujourd'hui ces conséquences.

Nous pensons chez Com3elles que c'est une bonne occasion de se questionner sur les données que nous demandons à nos visiteurs ou clients. Est-ce nécessaire ? À quoi servent-elles ?

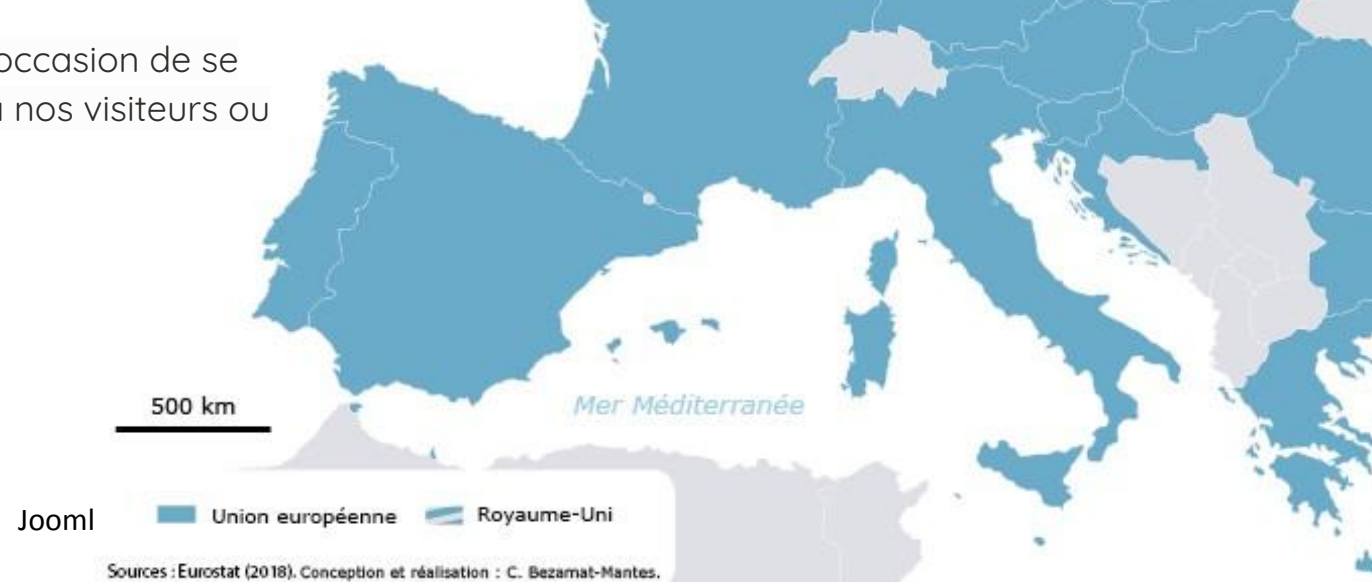

Mer du Nord

3altique

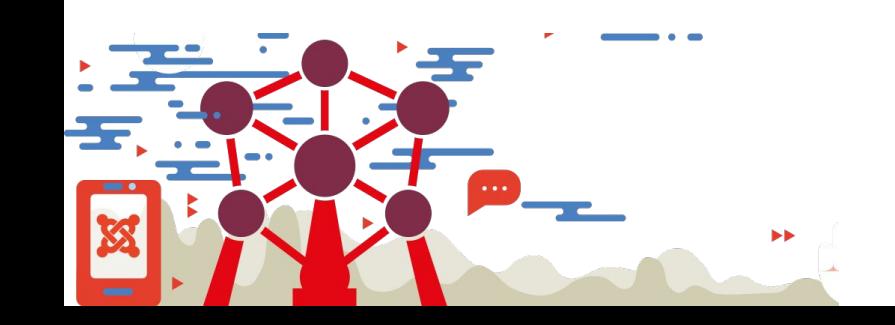

## **Ce qui pose problème avec Google Analytics**

- données des visiteurs aux **États-Unis** et non en Europe
- **utilise ces données** pour ses propres analyses
- autorise un accès à vos données aux **services secrets américains**
- **perméabilité** entre Google Analytics et Google Ads pas claire, l'anonymisation ne semble plus trop respectée dans ce cas ...

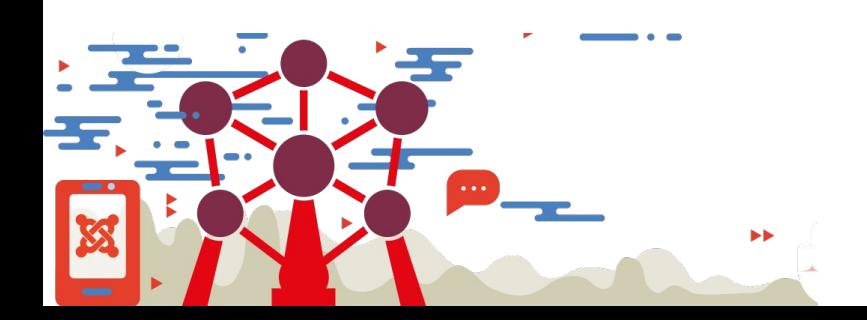

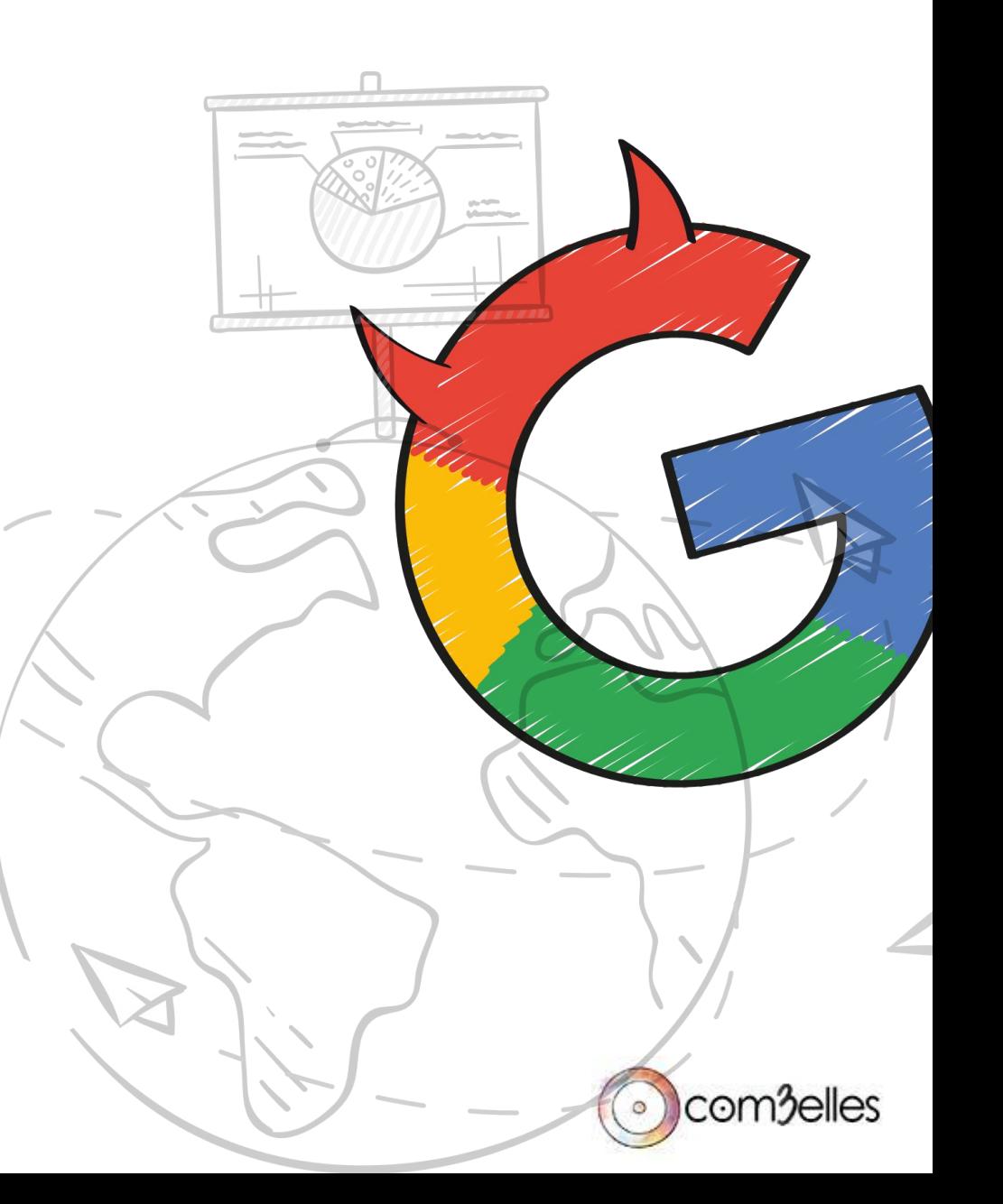

Quelles solutions sont à envisager ? Rester, changer, s'améliorer ?

**Google travaille déjà sur sa réponse avec GA4 mais répondra-t-il à toutes les demandes de la CNIL, ne va-t-elle pas opposer encore et encore des retours ?**

[La liste des solutions validée pour la CNIL](https://www.cnil.fr/fr/cookies-solutions-pour-les-outils-de-mesure-daudience)

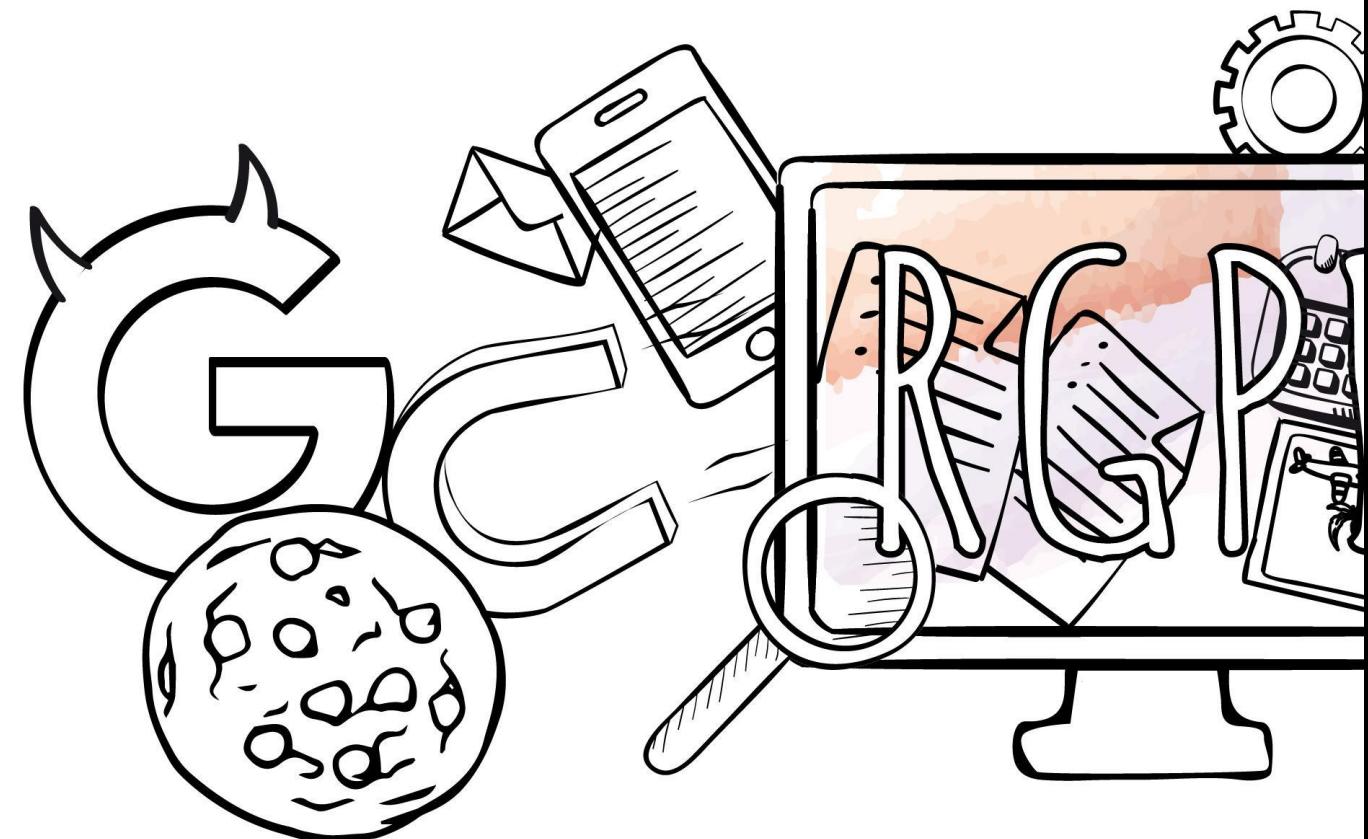

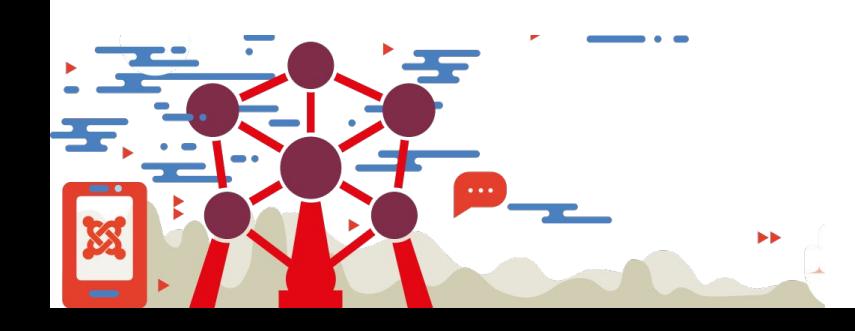

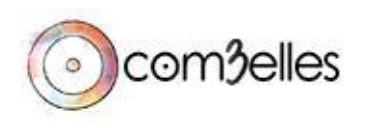

Joomladay 2022 - Bruxelles

### Les avantages de Matomo

- 100% opensource
- Auto-hébergé (donc on sait où sont les données)
- Totalement anonymisé ET valide pour la CNIL
- Des statistiques de qualité
- Une interface plus claire et plus intuitive
- Des statistiques simples accessibles depuis l'administration de vos sites
- Des statistiques détaillés dans une interface sécurisée
- Capable de se connecter à des services publicitaires (avantage sur plausible)
- La possibilité de "migrer" les données de GA à Matomo (pas évident à faire)

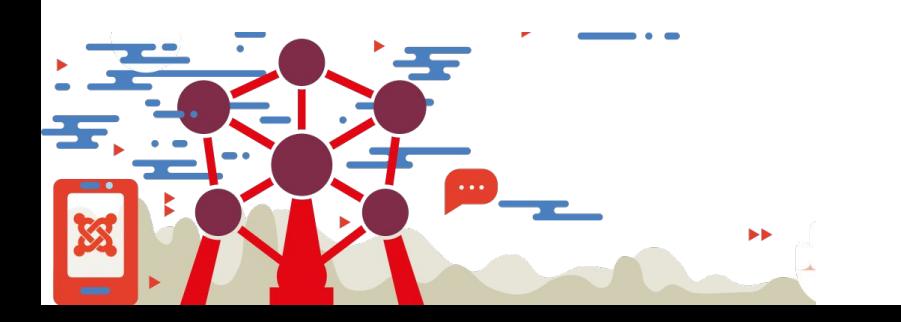

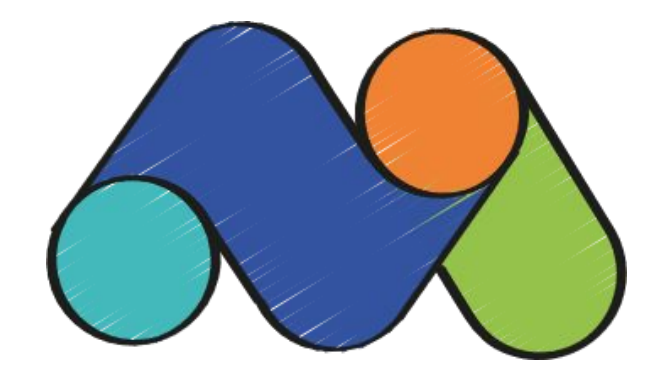

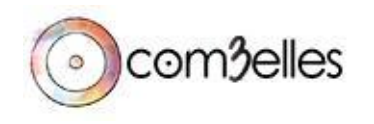

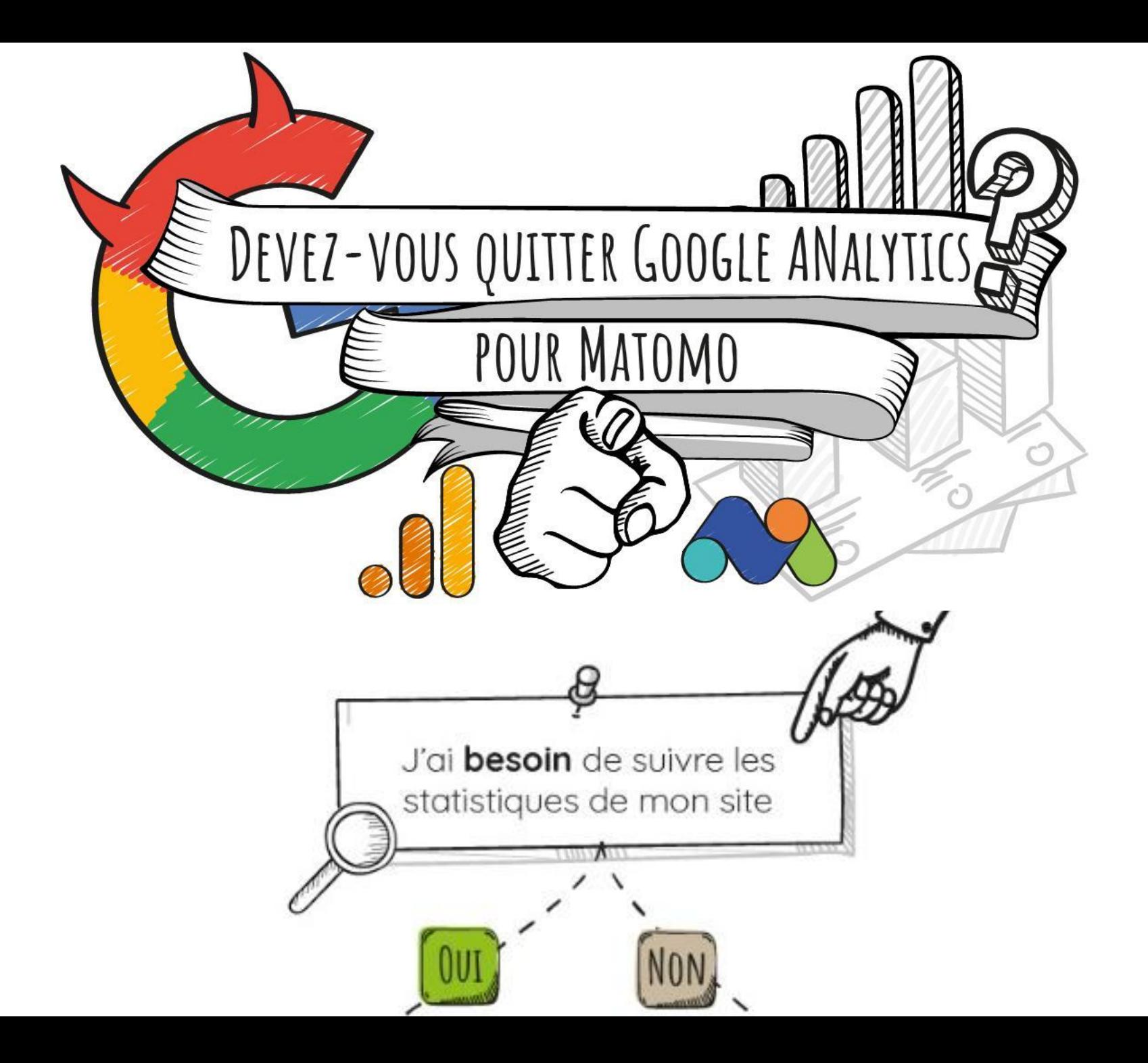

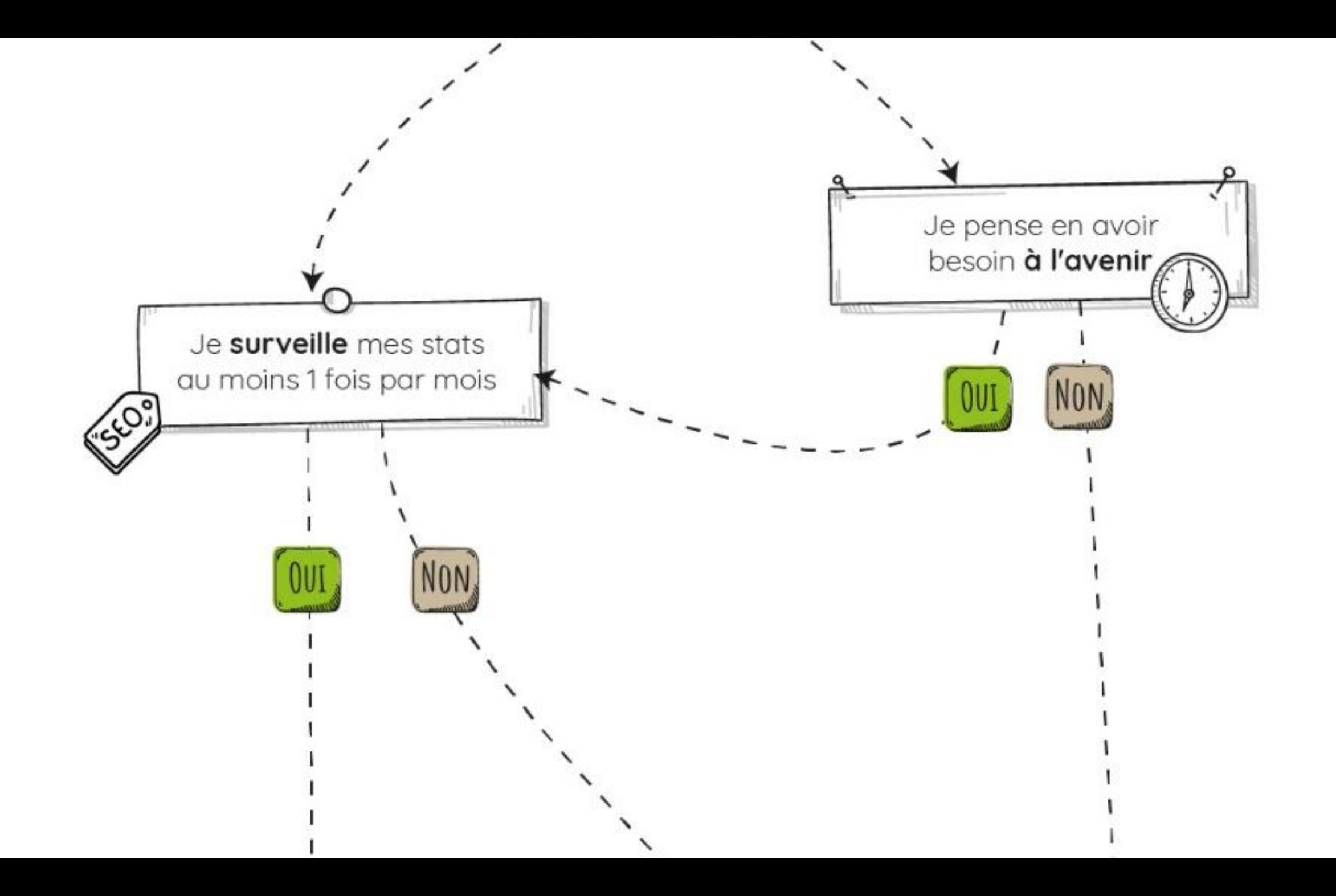

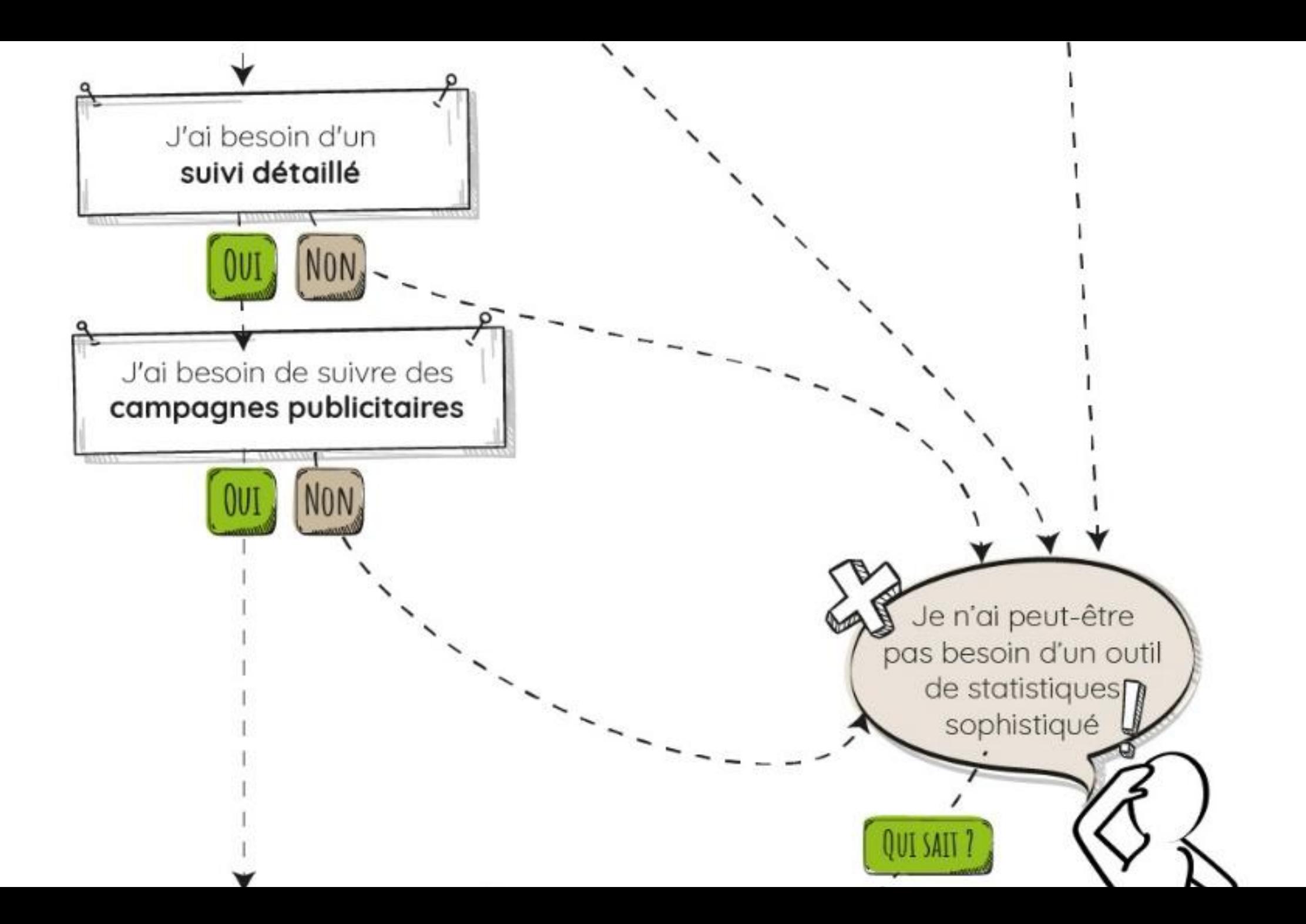

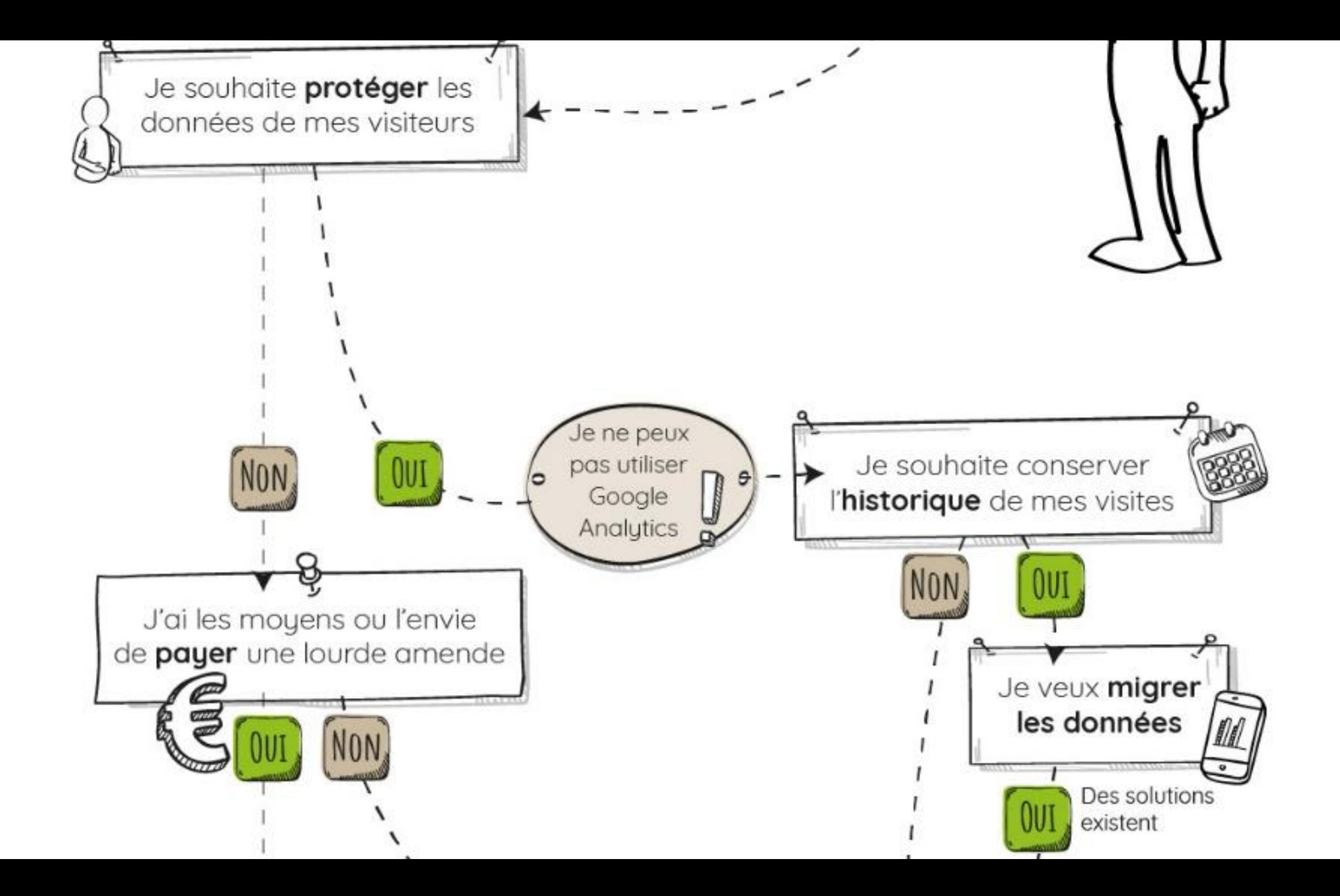

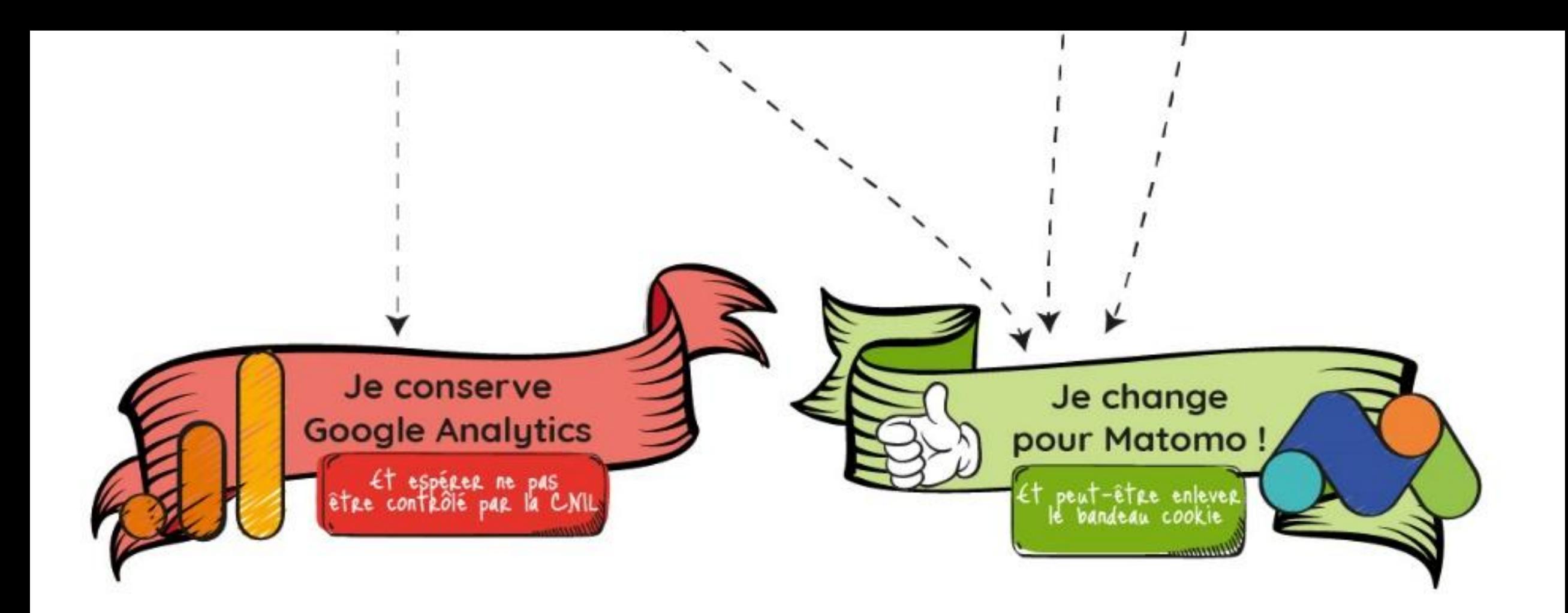

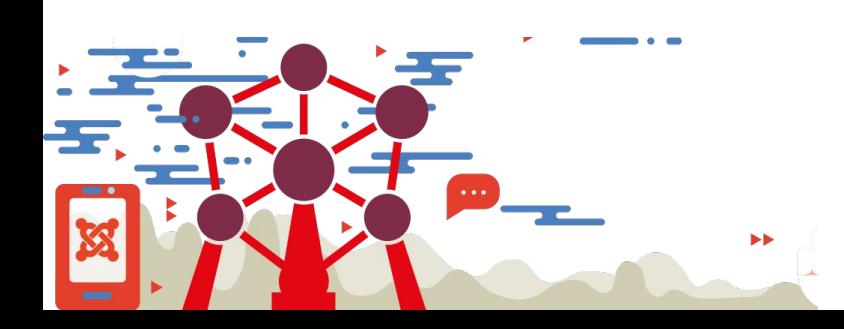

com3elles

Joomladay 2022 - Bruxelles

# **L'installation de Matomo**

#### **2 versions**

- "On-premise" (ou auto-hébergée)
- **Sass**

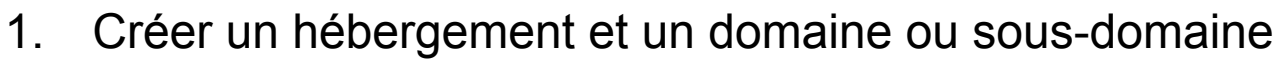

- 2. Téléchargement :<https://matomo.org/download/?menu>
- 3. Dézipper
- 4. Lancer l'installation en lançant l'url où se situe l'installation de Matomo
- 5. Suivez la configuration

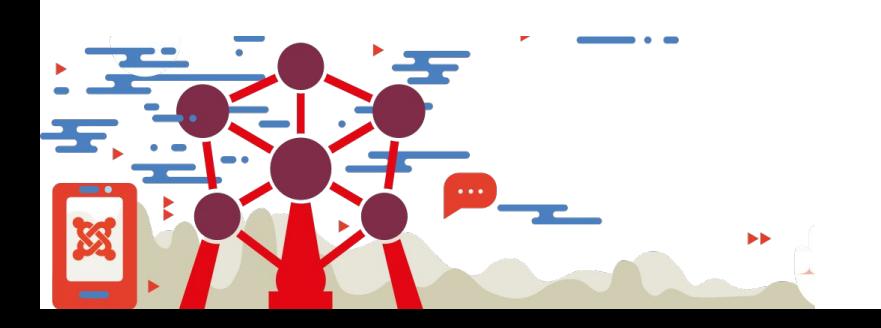

Joomladay 2022 - Bruxelles

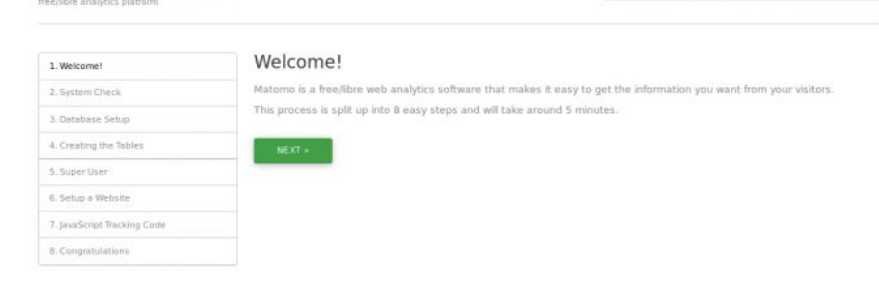

matomo

English

INSTRUATION STREET

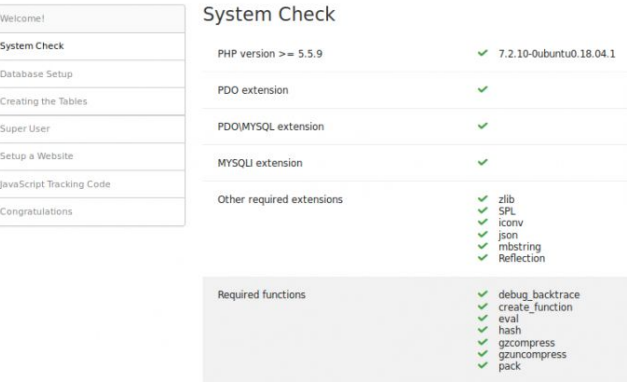

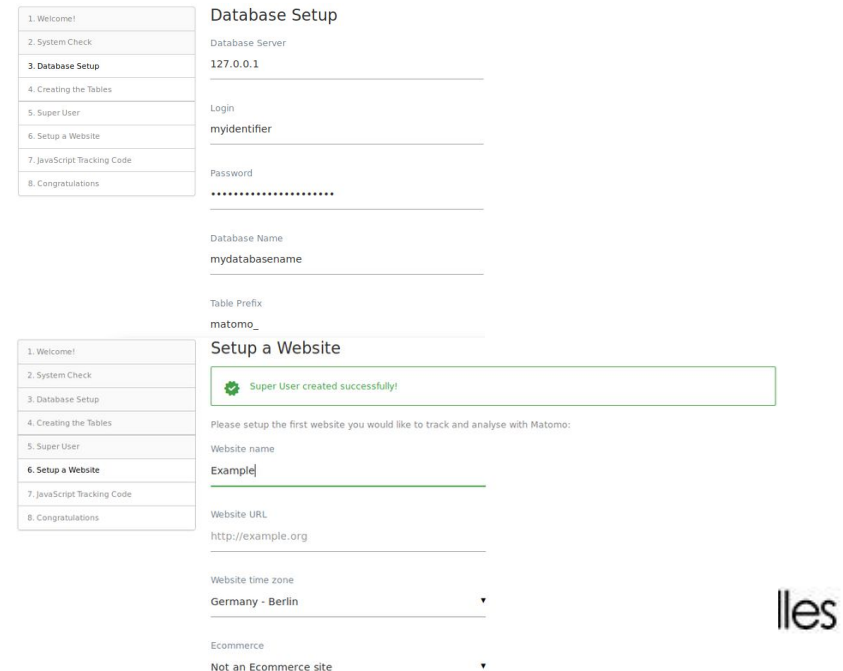

# **La configuration de Matomo**

Désactiver le suivi en direct (Dans la partie système) **1**

#### Live

Désactiver le journal des visites et le profil du visiteur

Ici, vous pouvez désactiver le journal des visites et la fonction de profil du visiteur. Cela désactivera également les fonctions qui en dépendent, telles que le journal du commerce électronique, le journal des visites segmenté, la carte en temps réel ou le widget temps réel. Cela peut être nécessaire pour respecter les lois locales et les bonnes pratiques en matière de protection de la vie privée.

**ENREGISTRER** 

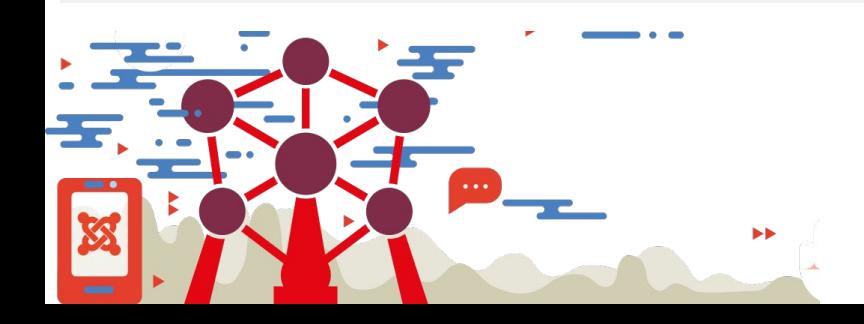

Joomladay 2022 - Bruxelles

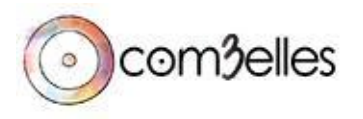

## **La configuration de Matomo**

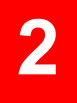

Installer le opt-out (dans la partie vie privée)

墨 Système **O** Vie privée

**2** Personnel

Anonymiser les données

Désinscription des utilisateurs

Demande de permission

Vue d'ensemble RGPD

Outils RGPD

- n Sites web
- Plate-forme
- *O* Diagnostic

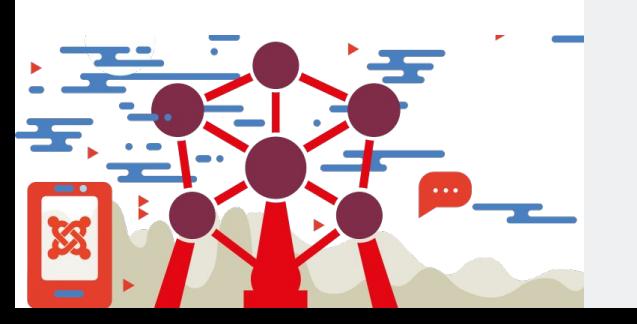

#### Permettre aux utilisateurs de refuser le suivi-

Matomo met un point d'honneur à respecter la vie privée sur l'Internet. Pour fournir à vos visiteurs le choix de ne pas apparaître dans les analyses de Matomo, vous pouvez ajout de votre site web, par exemple dans la page « Politique de confidentialité ». Consultez ceci pour en savoir plus,

#### Personnaliser l'iframe d'exclusion

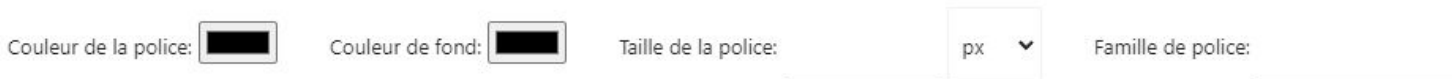

#### Code HTML à intégrer sur votre site web

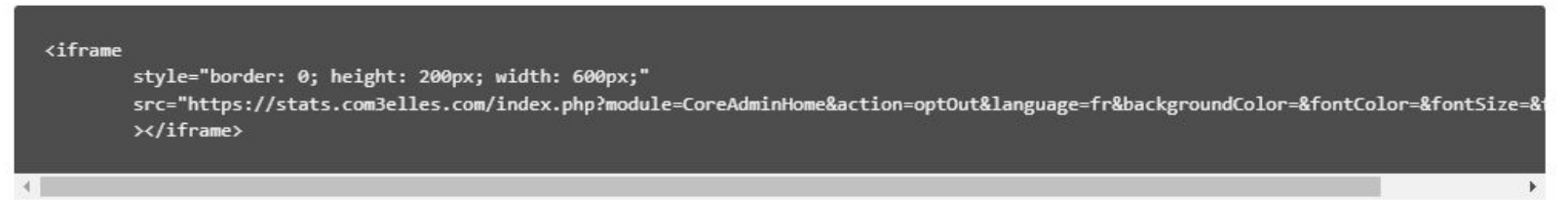

Ce code affichera un cadre interne (iFrame) contenant un lien permettant à vos visiteurs de ne pas être suivis par Matomo en plaçant un cookie de désactivation dans leur naviga pour visualiser le contenu qui sera affiché par ce cadre.

Apercu de la clause de non-participation telle qu'elle apparaîtra sur votre site web

Vous pouvez vous opposer au suivi de votre navigation sur ce site web. Cela protégera votre vie privée, mais empêchera également le propriétaire d'apprendre de vos actions et de créer une meilleure expérience pour vous et les autres utilisateurs.

Vous n'êtes pas exclu(e). Décochez cette case pour vous exclure.

# **La configuration de Matomo**

**1**

Anonymisation des ip (dans la partie vie privée)

Anonymiser les données de suivi

Rendre anonymes les adresses IP des visiteurs

Sélectionnez combien de bytes de l'adresse IP du visiteur doivent être masqués.

1 byte(s) - ex 192.168.100.xxx

- 2 byte(s) ex 192.168.xxx.xxx (Recommandé)
- 3 byte(s) ex 192.xxx.xxx.xxx
- Masquer complètement l'adresse IP

Utiliser les adresses IP anonymisées pour enrichir les visites

- Oui (Recommandé pour le respect de la vie privée)
- Non

Masque les adresses IP des y locales. Sélectionnez "Oui" s complètes.

Note : La géolocalisation au Avec 2 octets ou plus, elle se

Les composants tels que Ge métadonnées des visiteurs. F anonymisées. Si vous sélecti place et cela diminuera le re

Module d'administration (gratuit) ajoute un onglet avec les statistiques du site

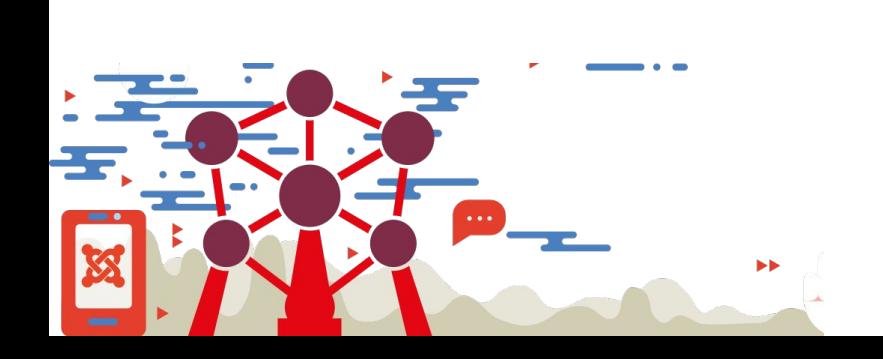

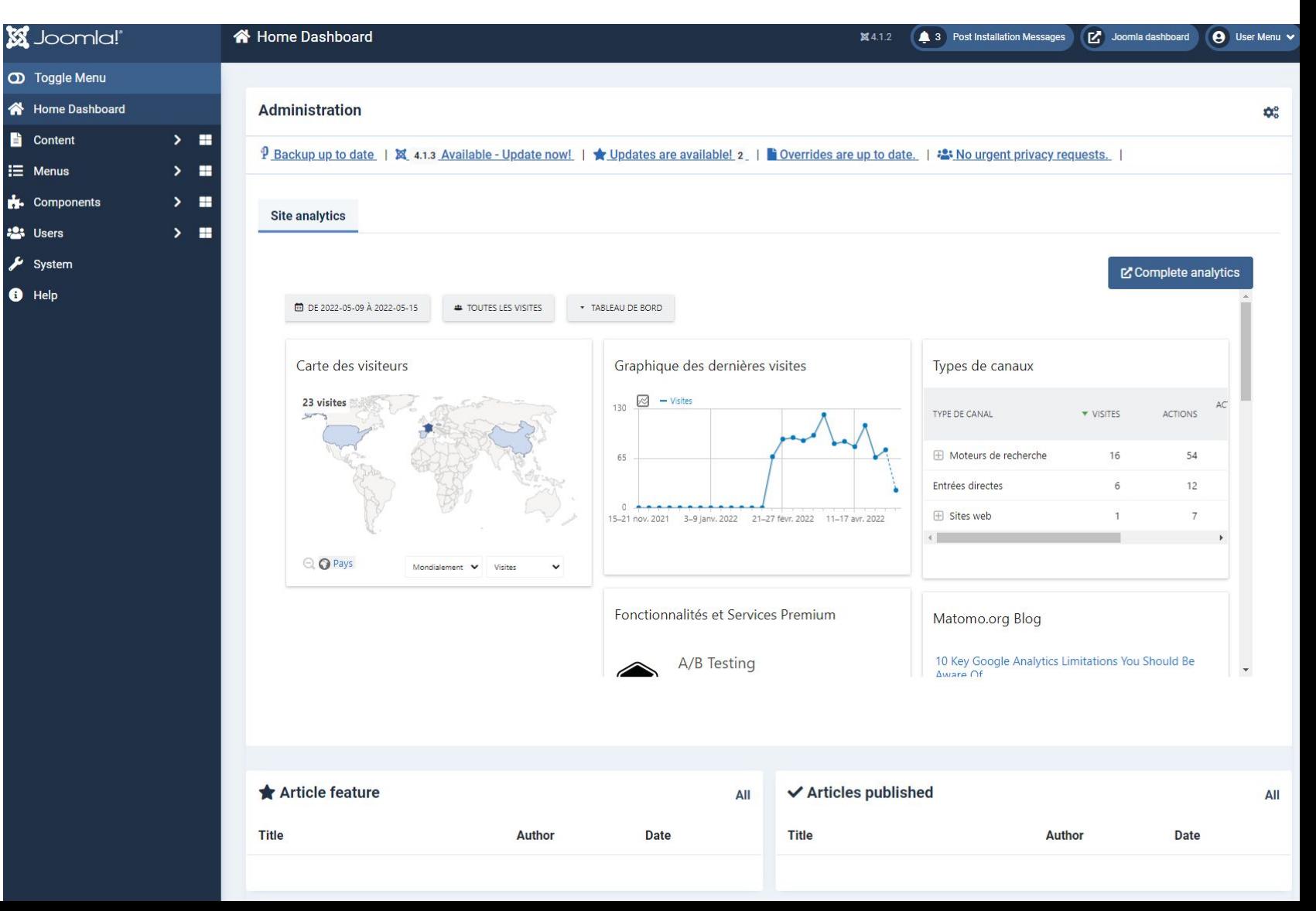

installer notre module d'administration [Lien sur la JED](https://extensions.joomla.org/index.php?option=com_jed&view=extension&layout=default&id=14330&Itemid=145)

Admin Dashboard by Com3elles \*\*\*\*\*

2 reviews

Edit # Support &

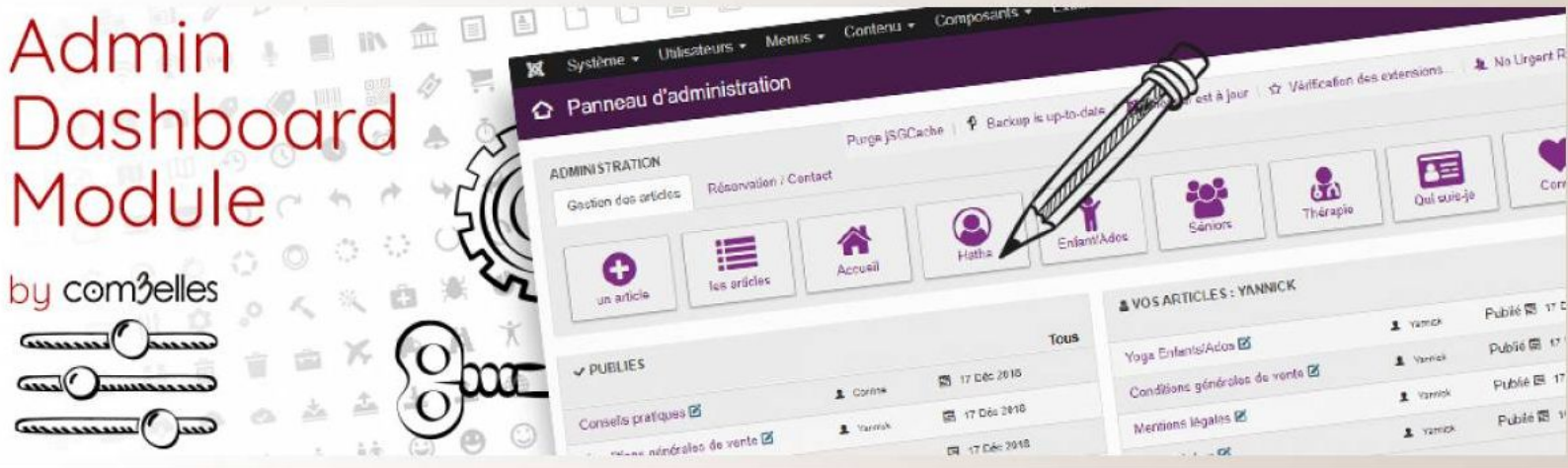

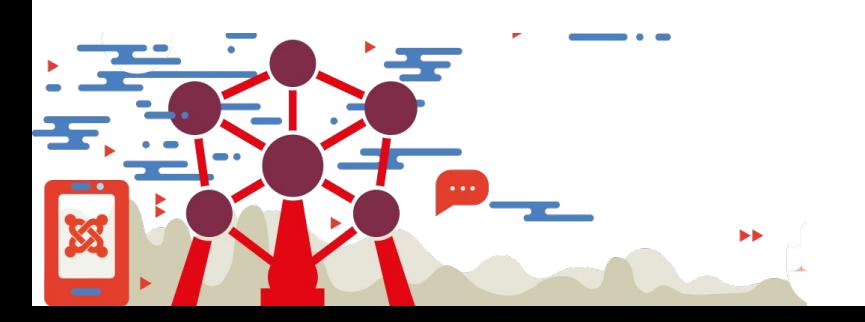

#### Introduction

#### Administration, Admin Navigation, Modules Panel

Module Dashboard admin module is a lighter and flexible module admin for Joomla!. No need component or big framwork. All is in module, with font-icon. You can display it in cpanel position for icon and custom list of article OR AND icon position for a vertical list of action link. With Joomla! admin module you can easly do a powerfull admin for your user. Joomla module admin<br>for cpanel position. Compatibilty : joomla 3 and isis template

#### Admin Dashboard by Com3elles

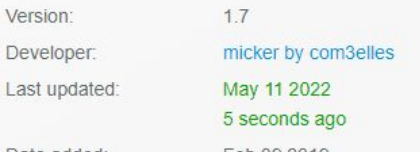

Configurer votre module en mettant l'adresse et l'id de votre site de statique

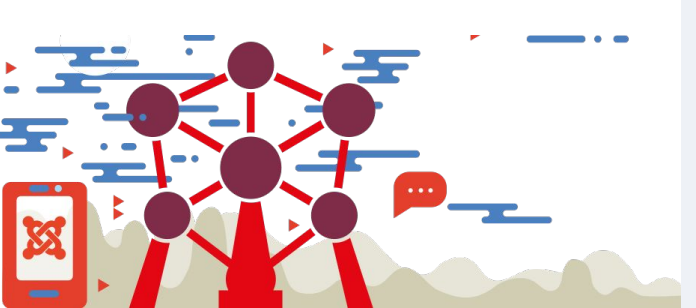

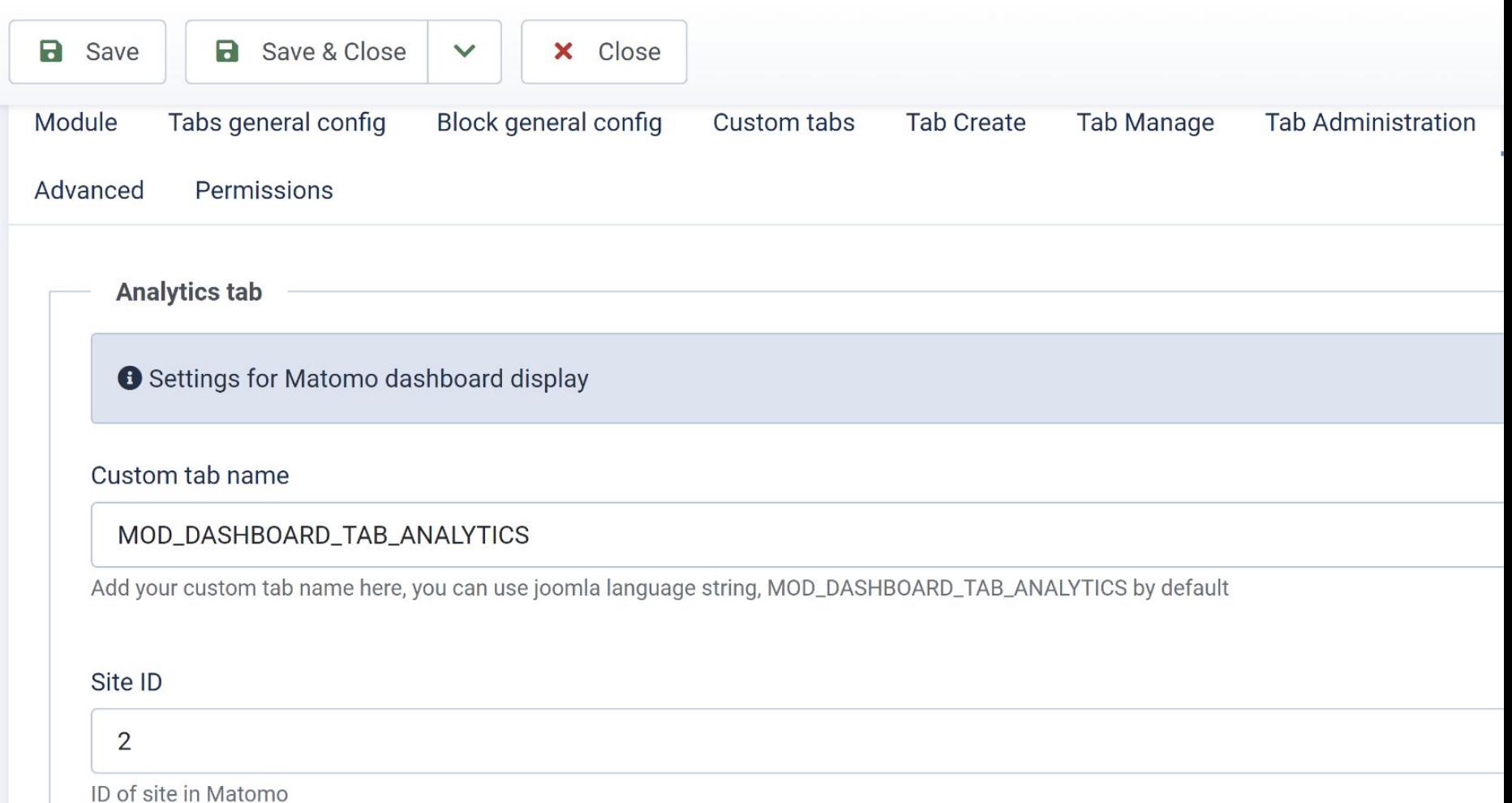

**MATOMO URL** 

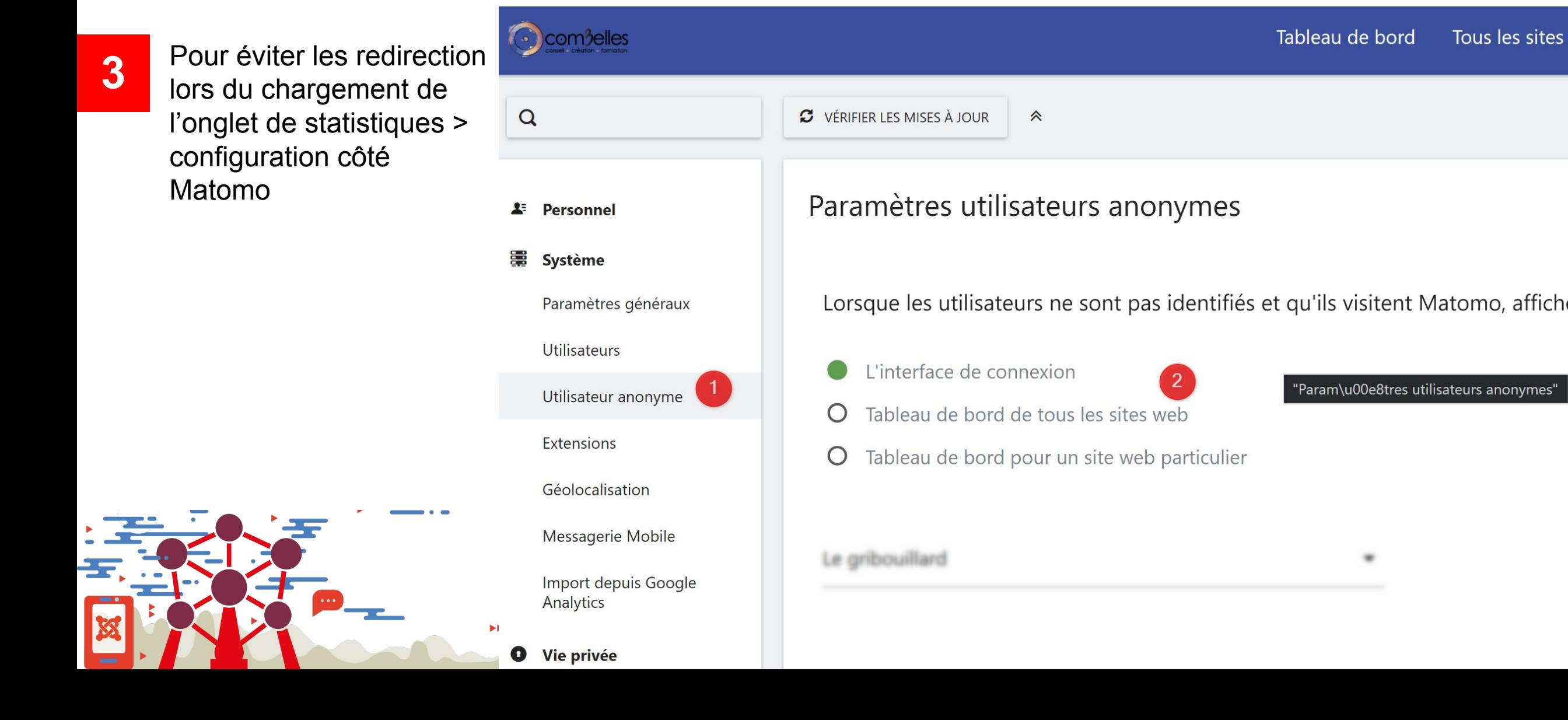

**4**

Sécuriser vos tableaux de bord grâce à des jetons de sécurité côté Matomo (en savoir plus sur [le github du projet\)](https://github.com/micker/mod_dashboard/wiki/9-Configure-Matomo)

### Jetons d'authentification

Les jetons que vous avez générés peuvent être utilisés pour accéder à l'API de reporting Matomo, à l'API de suivi Matomo et aux widgets Matomo possèdent les mêmes autorisations que votre connexion d'utilisateur habituelle. Vous pouvez également utiliser ces jetons pour l'application Mato

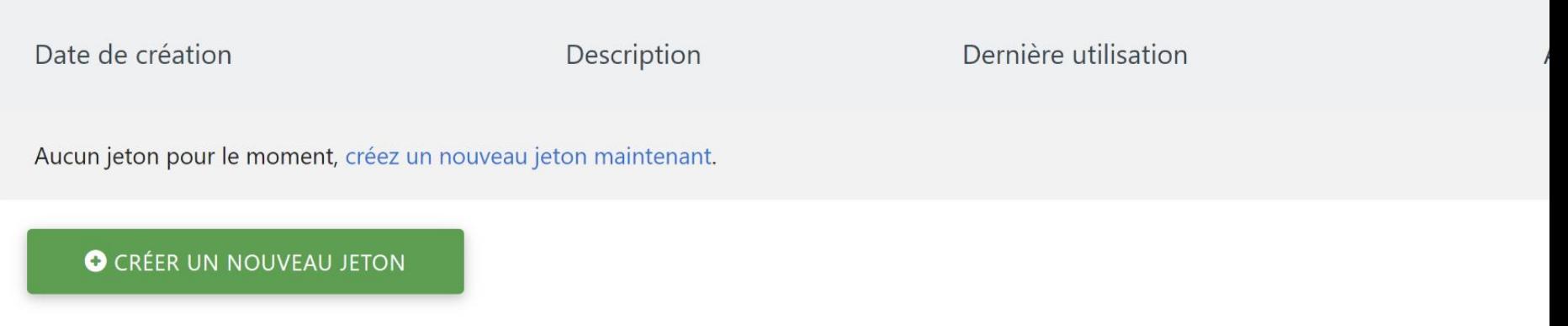

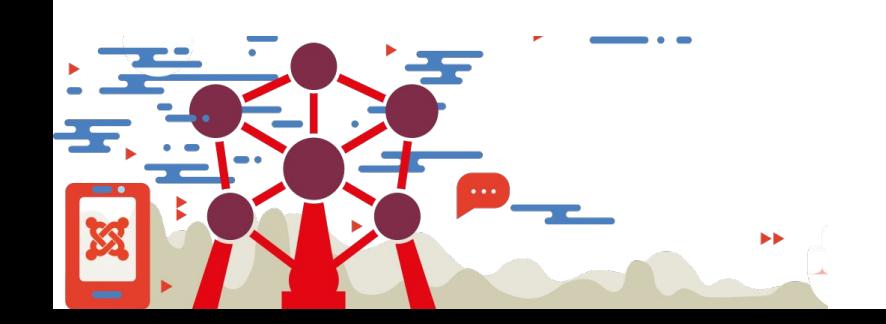

Joomladay 2022 - Bruxelles

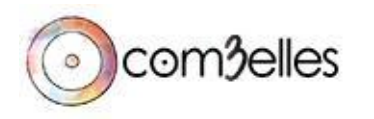

# **En savoir plus**

[Cookies : solutions pour les outils de mesure](https://www.cnil.fr/fr/cookies-solutions-pour-les-outils-de-mesure-daudience) [d'audience | CNIL](https://www.cnil.fr/fr/cookies-solutions-pour-les-outils-de-mesure-daudience) [Guide de mise en conformité de Piwik à](https://www.cnil.fr/sites/default/files/typo/document/Configuration_piwik.pdf) [destination des éditeurs de sites Web](https://www.cnil.fr/sites/default/files/typo/document/Configuration_piwik.pdf) [Soyez en conformité avec l'analyse RGPD](https://fr.matomo.org/gdpr/) [sécurisée - Respectez la vie privée des](https://fr.matomo.org/gdpr/) [utilisateurs](https://fr.matomo.org/gdpr/)

[Devez vous enlever Google Analytics de](https://www.com3elles.com/devez-vous-enlever-google-analytics-de-votre-site-web.html) [votre site web ?](https://www.com3elles.com/devez-vous-enlever-google-analytics-de-votre-site-web.html) ⊙

[Mettre en place MATOMO en respectant la](https://www.youtube.com/watch?v=Z9N8keBLkN8) [RGPD et la CNIL](https://www.youtube.com/watch?v=Z9N8keBLkN8)

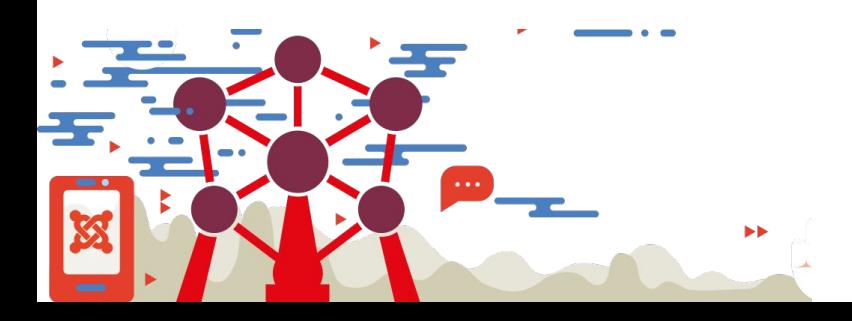

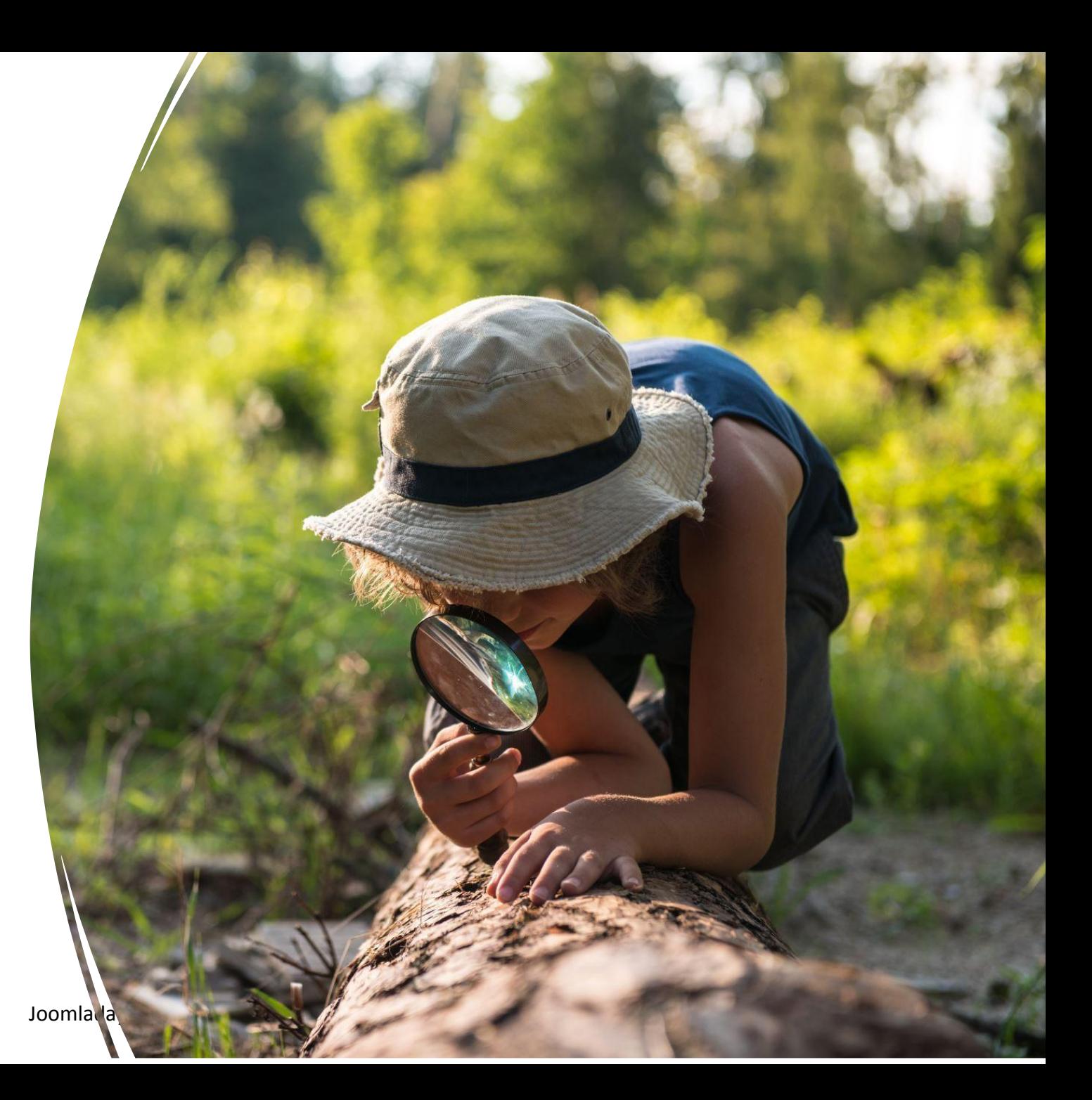

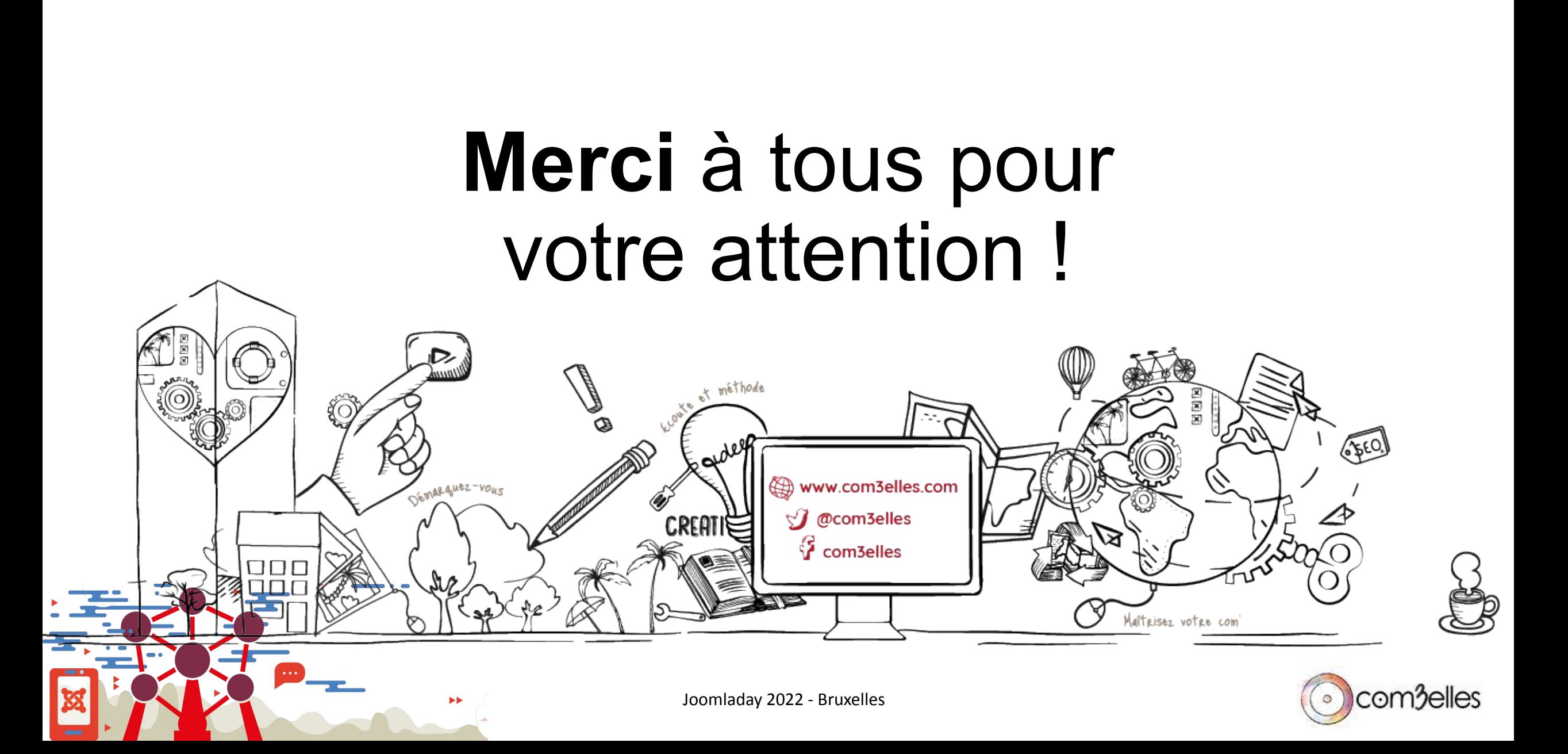